## **Exercise 5: Saving Data in Excel and CalPlanning**

For each scenario, indicate whether or not you need to be connected to Smart View. If the scenario has multiple parts, reference the last action to answer whether a Smart View connection is required.

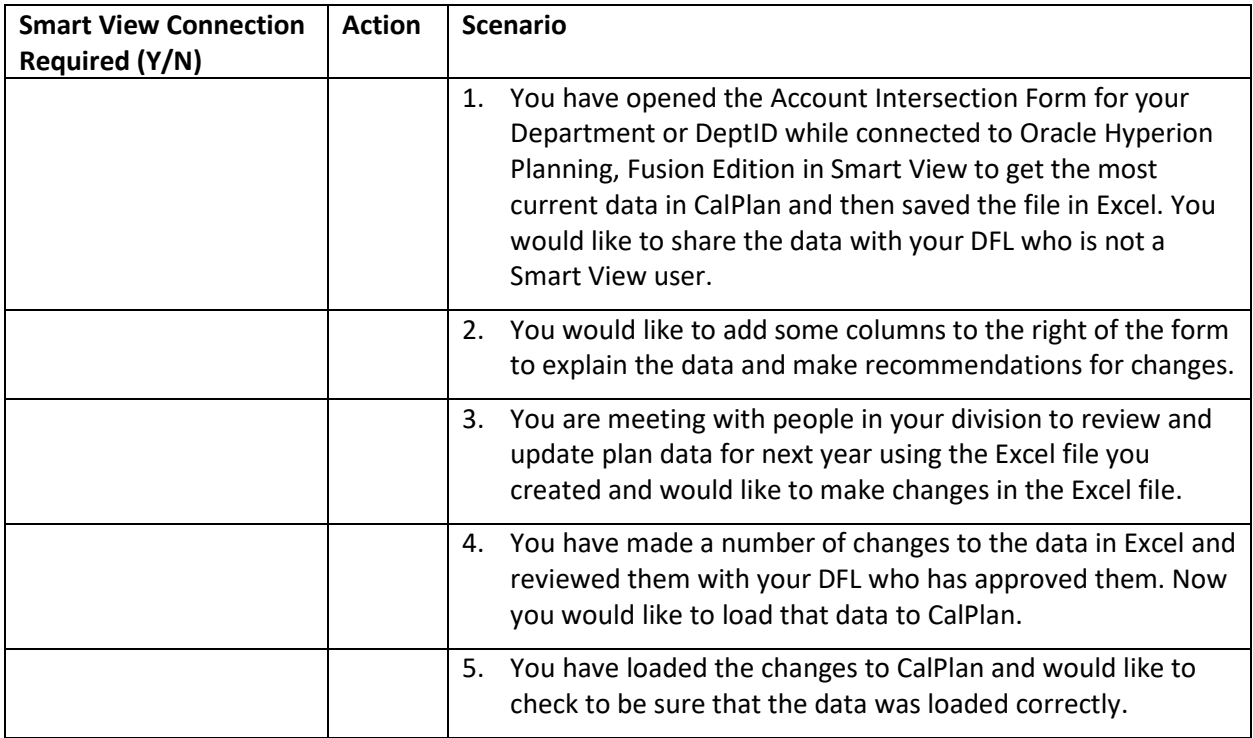

For each scenario in which a Smart View connection is required, enter the letter for the needed action.

- A. Save the file, [Ctrl+S] or File/Save As
- B. Submit Data
- C. Refresh

If additional steps are required, please note them here.

The next page has the answers.

## **Smart View for Planning**

## **Answers**

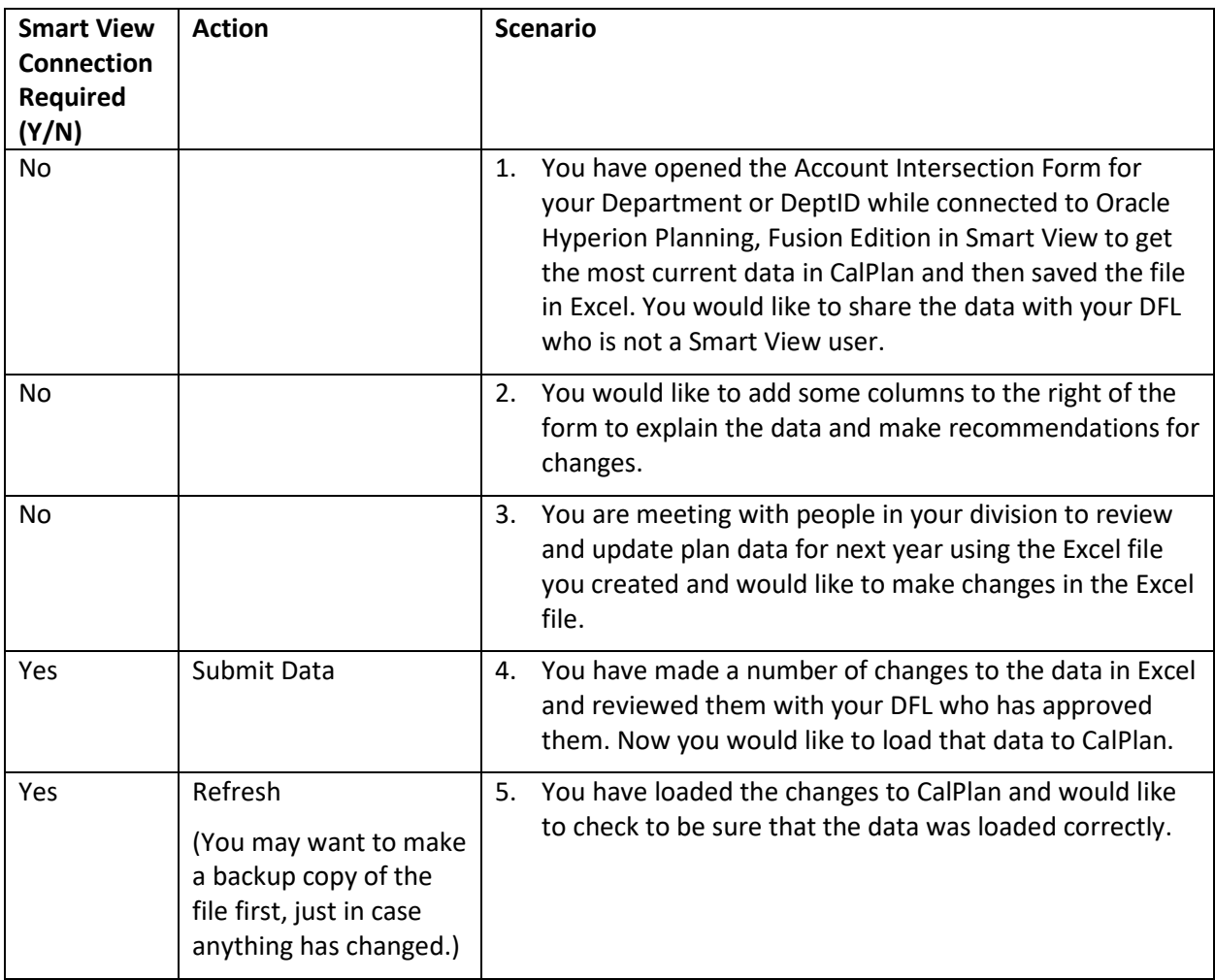